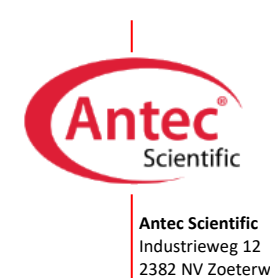

# **Dialogue software installation and quick start** The Netherlands **Property and The Netherlands**

**The detailed background information about the supplied events files and relevant Dialogue settings are provided in the Dialogue™ for ROXY™ EC System User guide (p/n 210.7017).**

Dialogue software for Windows is a multi-functional program to control the ROXY Potentiostat. It runs simultaneously with Windows-compatible integration software or any other Windows program. Dialogue software is a tool for:

- controlling all operational parameters incl. syringe pump
- programming timed events in one run or sequence
- scanning voltammetry
- simple data acquisition
- PQ measurements
- creating and transmitting time files
- noise measurement

There are no tools for further data analysis, therefore Dialogue software can not be considered as fully featured chromatography software package.

## **System requirements**

Requirements 'demo' mode

- PC with Windows 98 or higher (incl. NT, 2000, XP, Vista and 7).
- Microsoft Excel 2000 (or higher)

Requirements 'real' mode

- ROXY Potentiostat and syringe pump
- PC with Windows 98 or higher (incl. NT, 2000, XP, Vista and 7).
- free com ports for potentiostat and syringe pump
- USB port for license dongle
- Factory supplied serial cable (regular serial cables don't work!).
- Microsoft Excel 2000 (or higher)

## **Installation**

- 1. Run setup file to install the Dialogue software
- 2. Connect potentiostat and syringe pump with PC using factory supplied serial cables
- 3. Switch on devices
- 4. Run Dialogue software from Start menu (in 'Antec software')
- 5. AFTER running Dialogue (which installs dongle drivers), insert the license dongle and restart software
- 6. If no detector is present, Dialogue software will continue running in 'demo' mode.

#### **Running Dialogue software**

Run the Dialogue software from Windows start menu under 'Antec software'. If a detector is connected it is automatically detected. Otherwise the DEMO mode is activated. See Help file for further details.

#### **Loading event files**

The 'events' tab in Dialogue offers the possibility to compose an event table for the execution of an automated sequence of parametric control events. It is used for the automated recording of for instance a mass voltammogram with the ROXY EC system. he software package contains a set of event table files (\*.evt) for the automated recording of mass voltammograms and for use in phase I and phase II metabolomics studies. These files are stored in the 'template' directory and can be loaded using the 'open event' option under the 'file' pull-down menu.

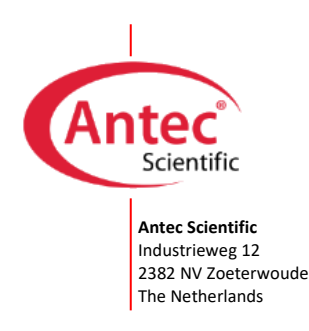